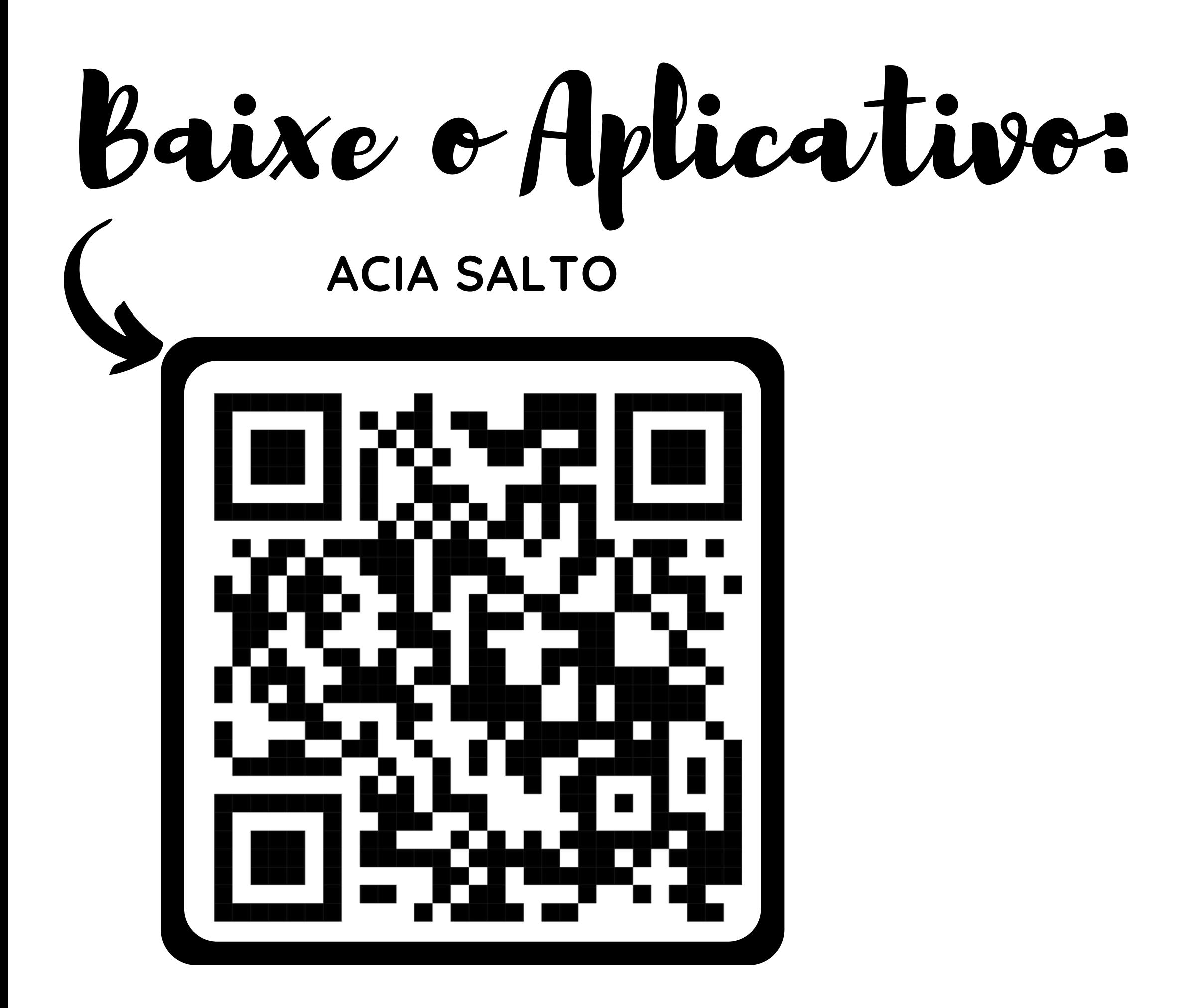

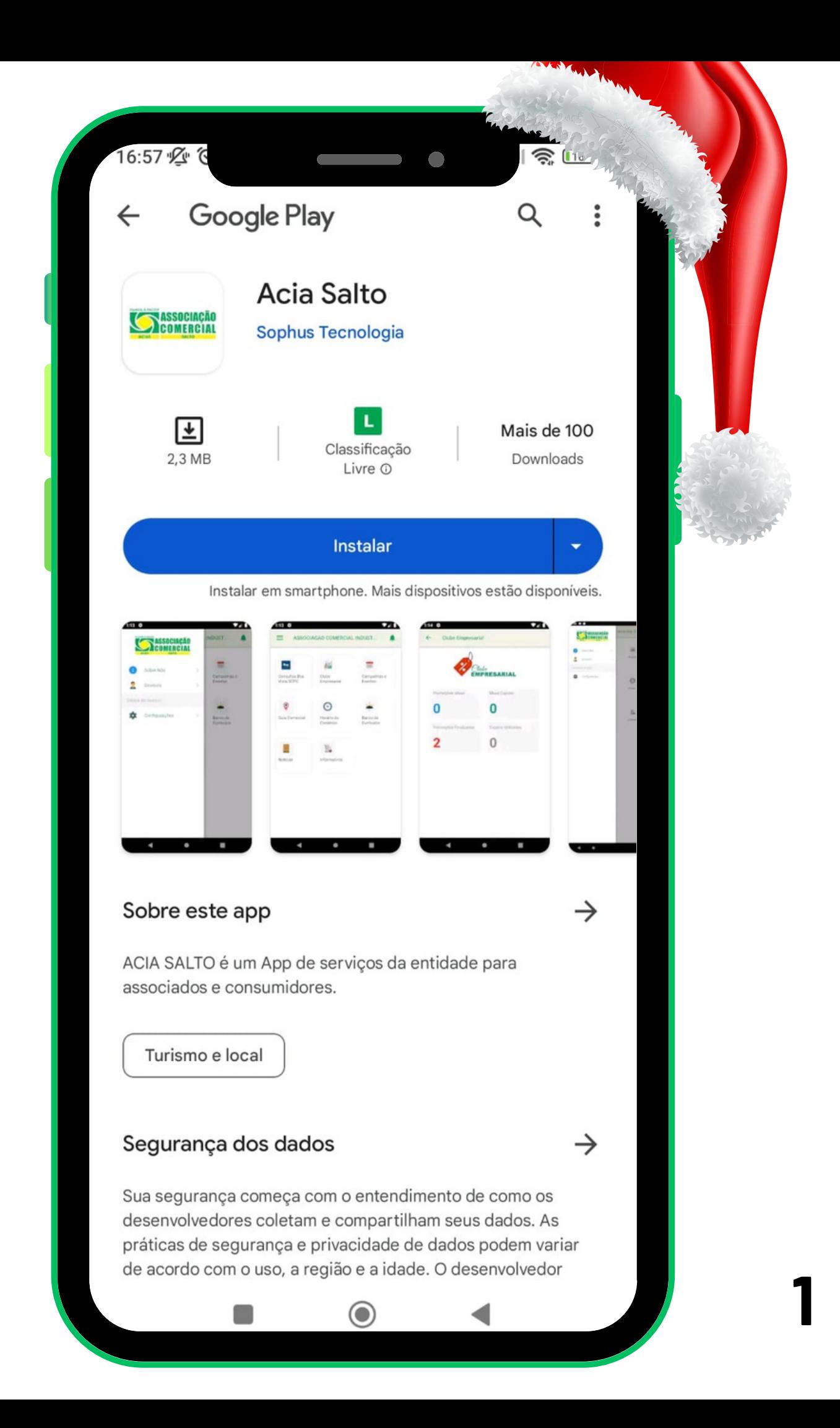

# Clique na banner da campanha **"CAMPANHA NATAL PRESENTE 2023"**

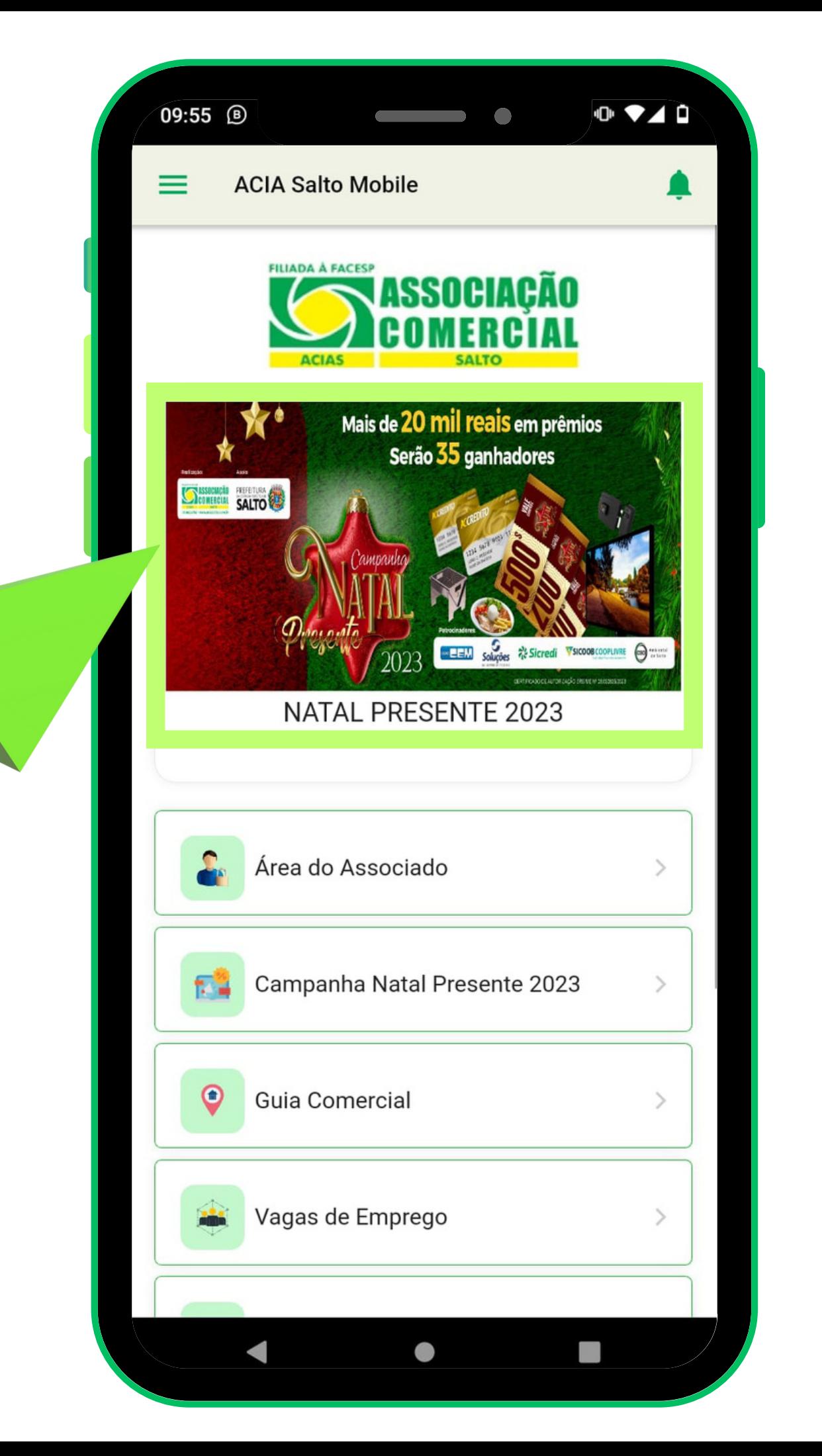

Clique et c'

#### "CADASTAR MEU CUPOM"

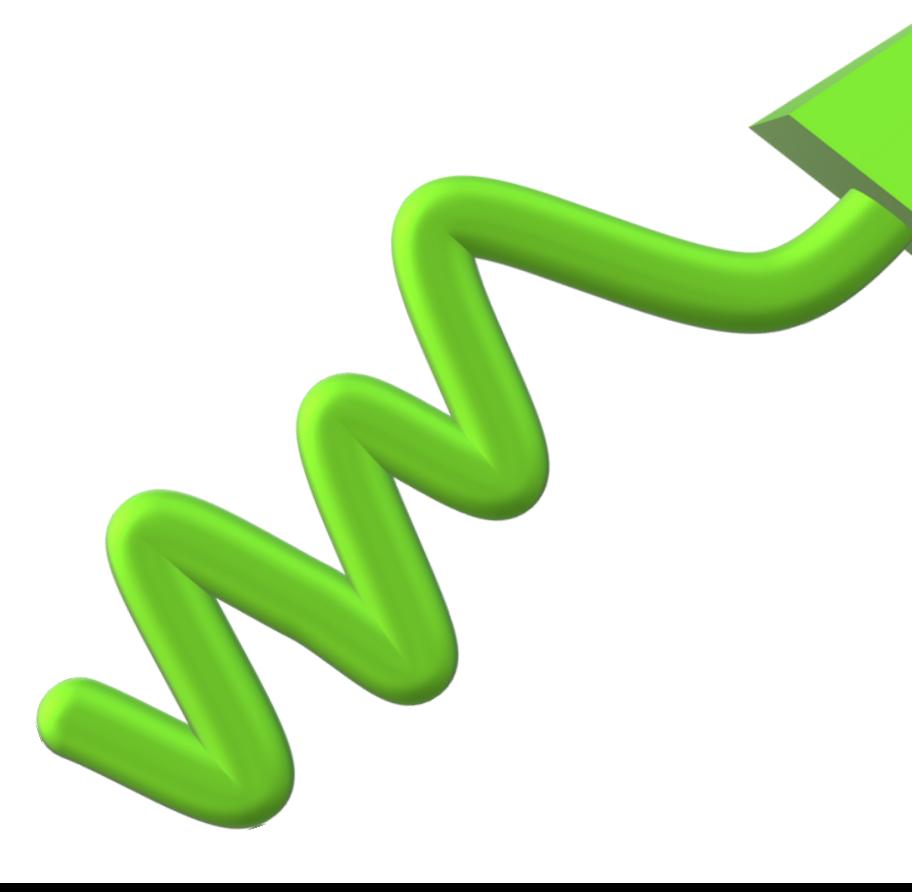

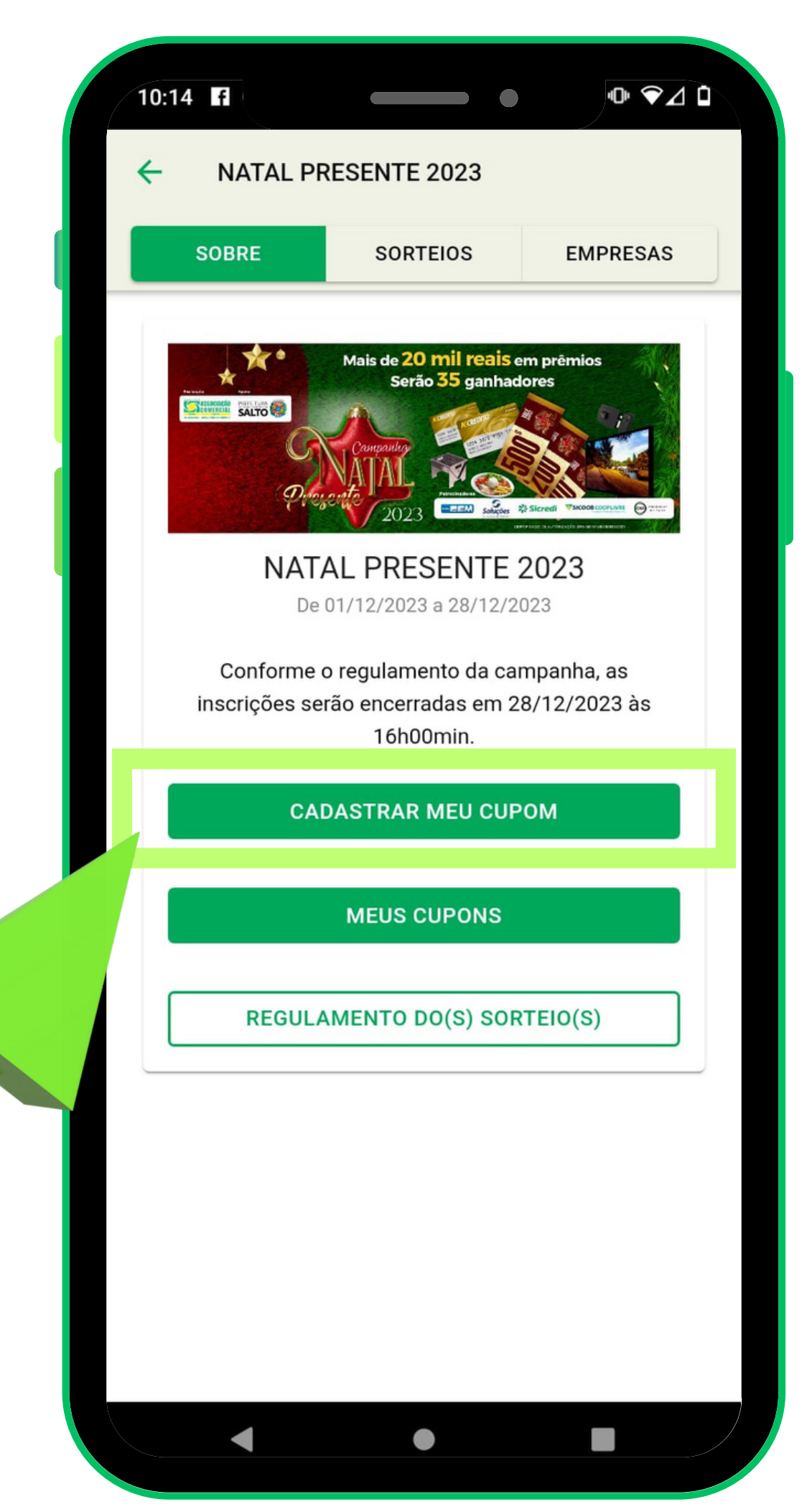

# Faça login: Se já possuir cadastro, senha

# ou faça seu cadastro se<br>ainda não possuir

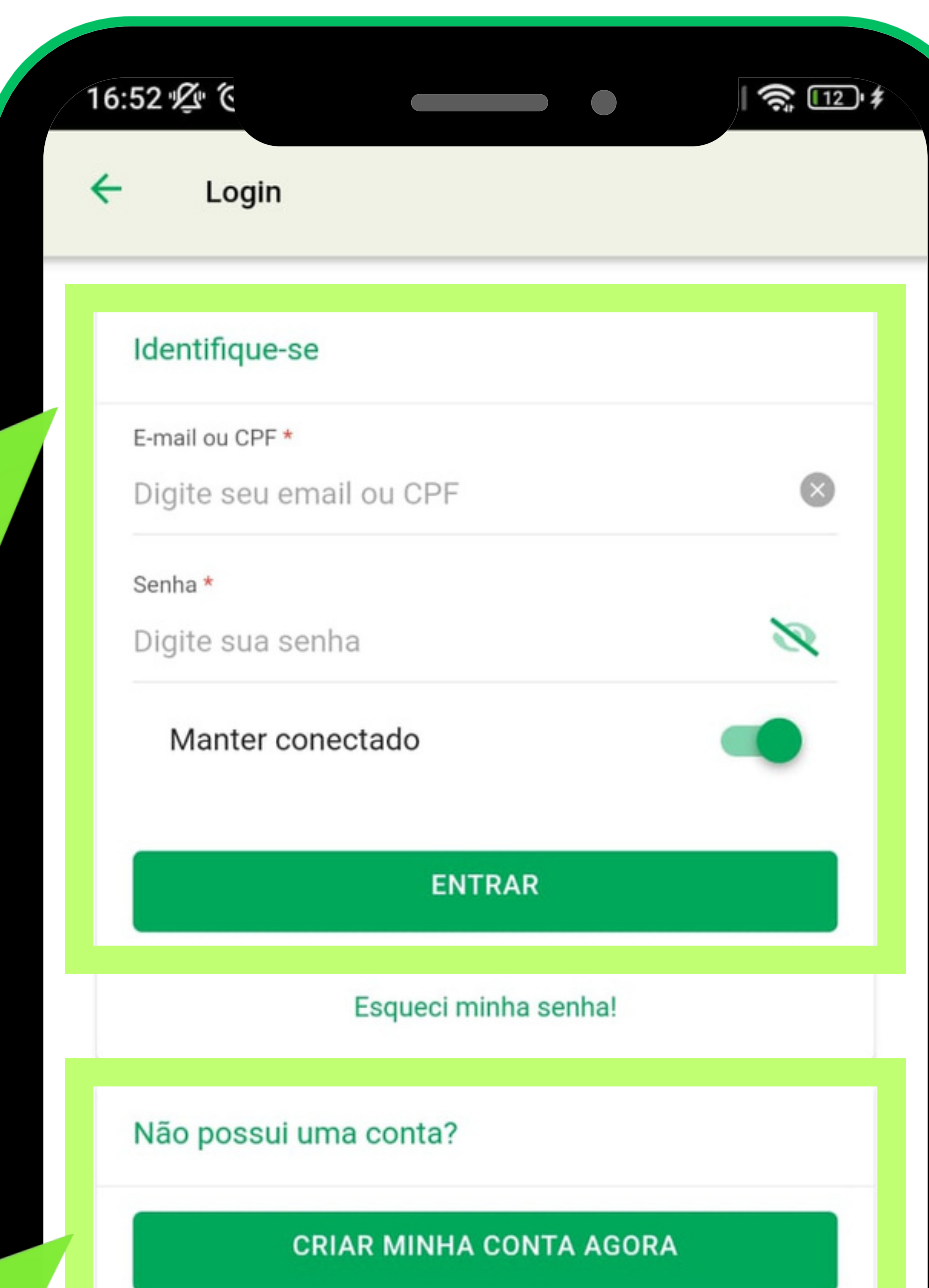

Fazendo o cadastro: Parte 1 Inclua os dados solicitados e clique em próximo

\* Preenchimento obrigatório

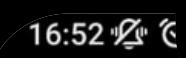

#### Meu dados

Nome Completo \*

Digite seu nome

 $CDF*$ 

Digite seu CPF

E-mail \*

Digite seu E-mail

Confirme seu E-mail \*

Confirme seu E-mail

Celular\*

Digite seu celular

#### PRÓXIMO

 $\hat{=}$   $\overline{12}$   $\hat{1}$ 

Fazendo o cadastro: **Inclua os dados solicitados e clique em próximo** Parte 2

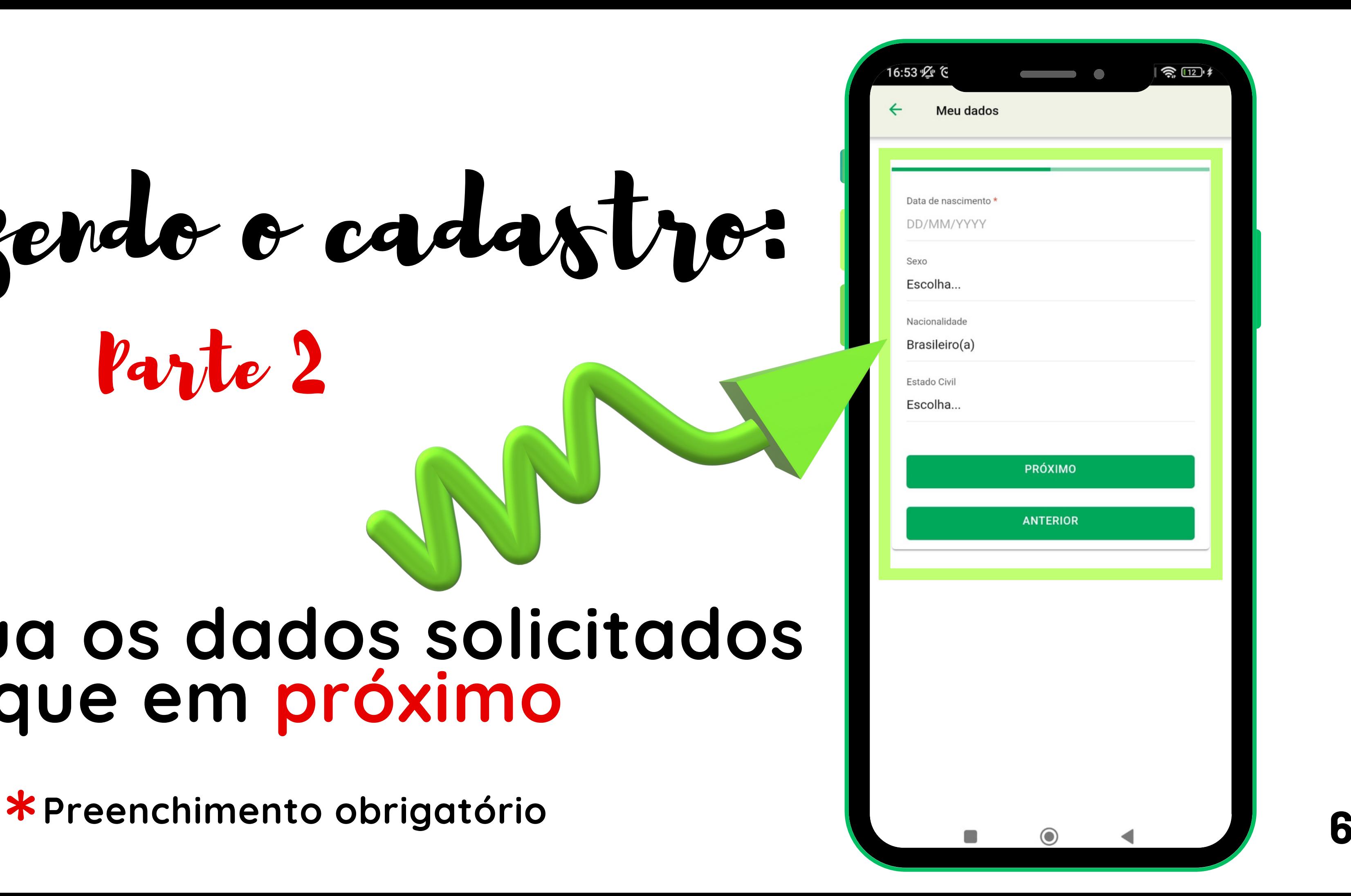

Fazendo o cadastro: **Inclua os dados solicitados e clique em próximo** Parte 3

**Preenchimento obrigatório \* <sup>7</sup>**

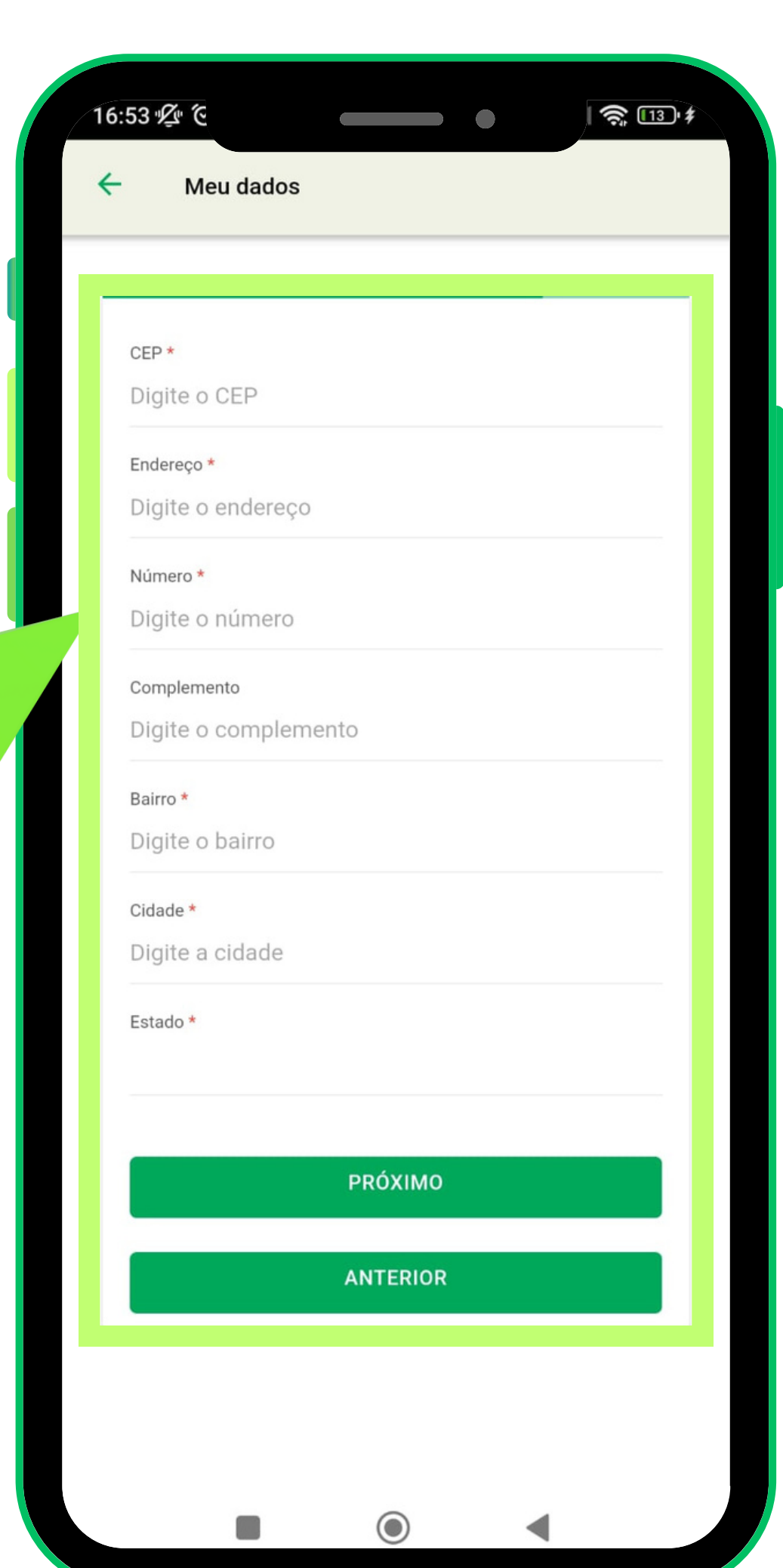

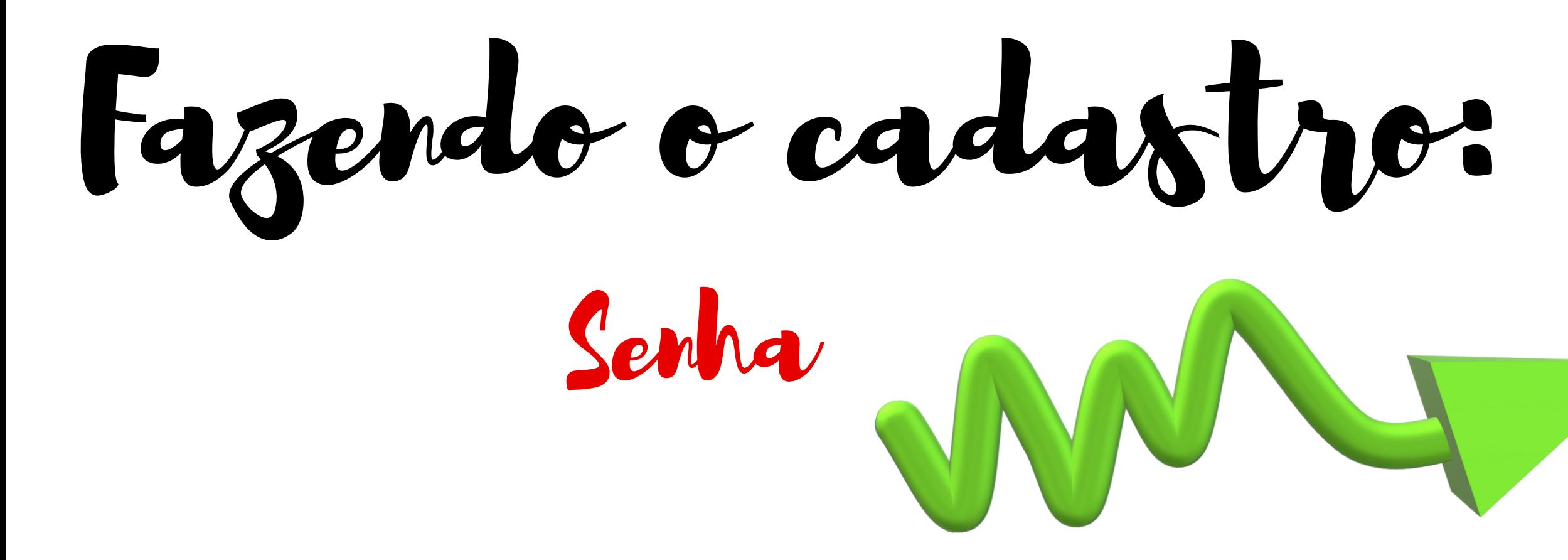

- Crie uma senha
- Selecione "li e aceito os termos" · Clique em "finalizar cadastro"

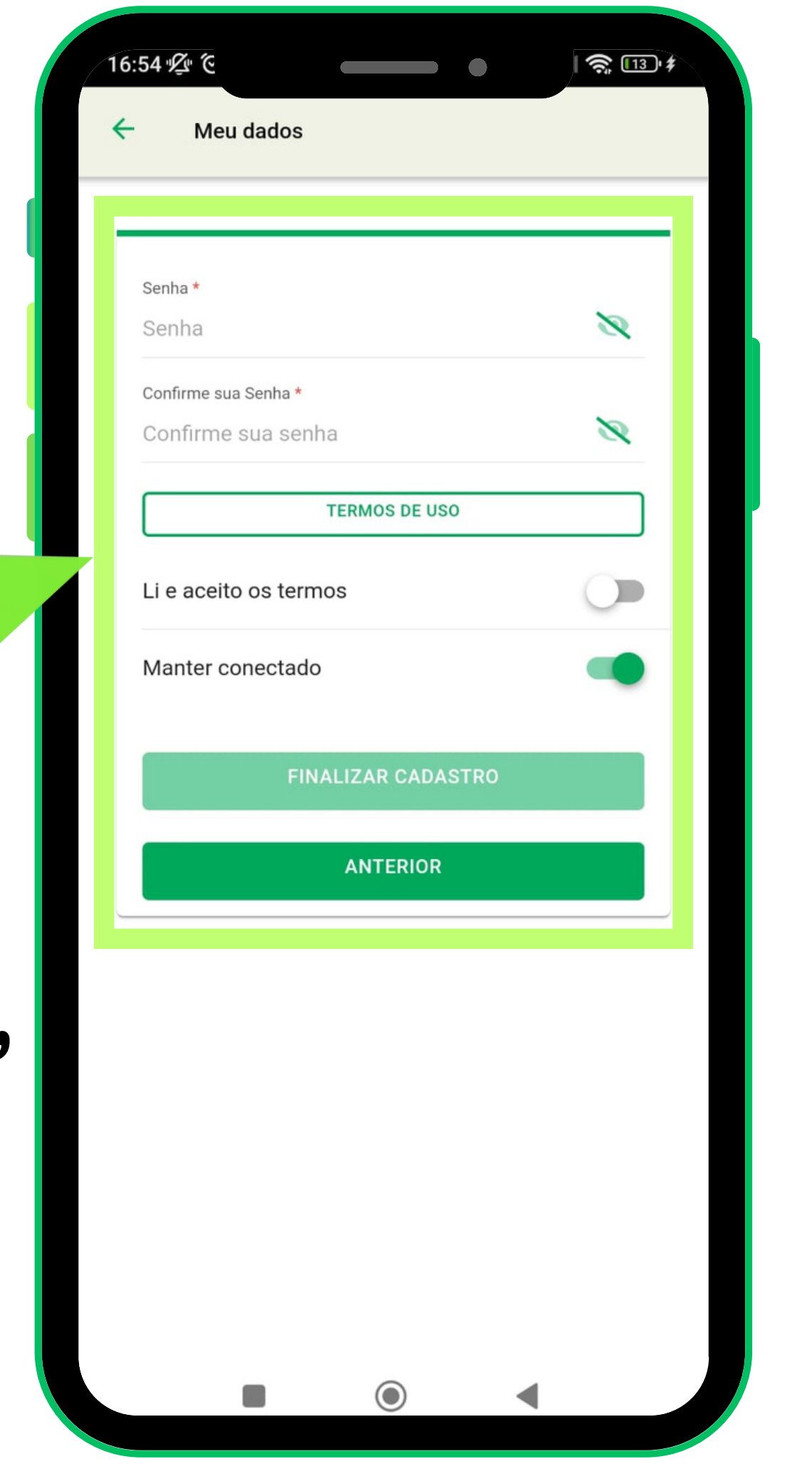

# Cadastre o cupom

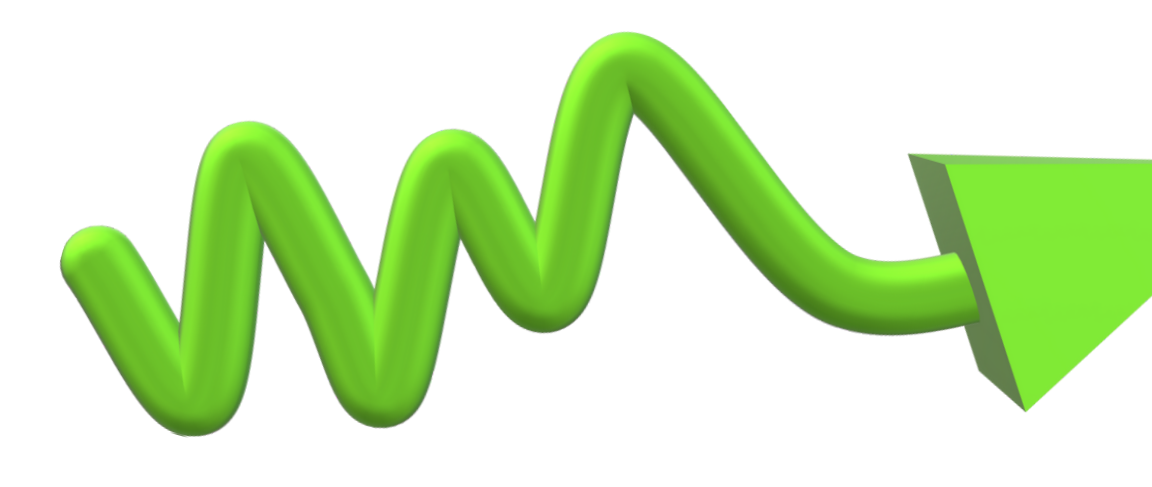

### **Digite o código ou leia o QRcode**

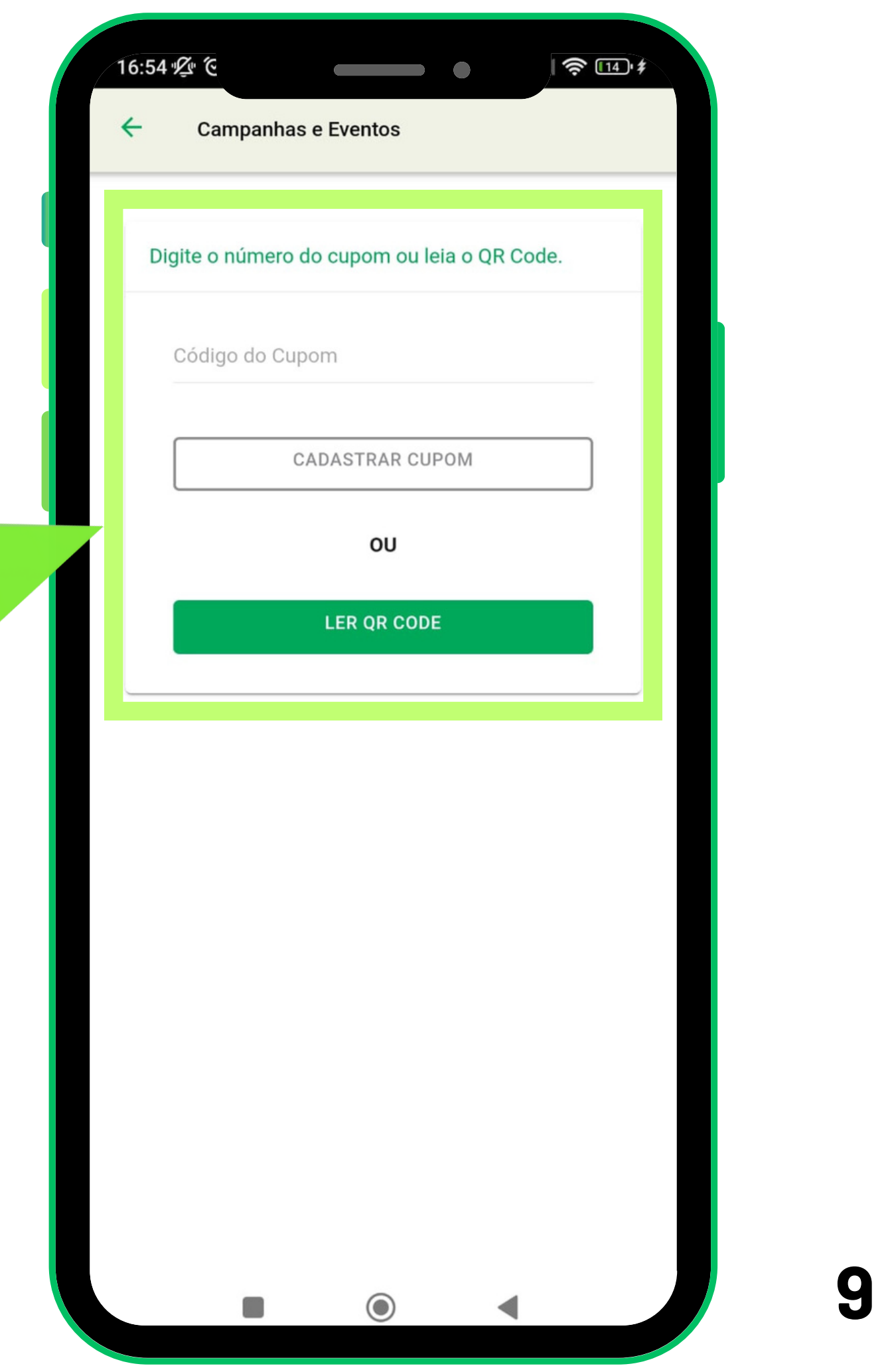

Scaneando o Qroode

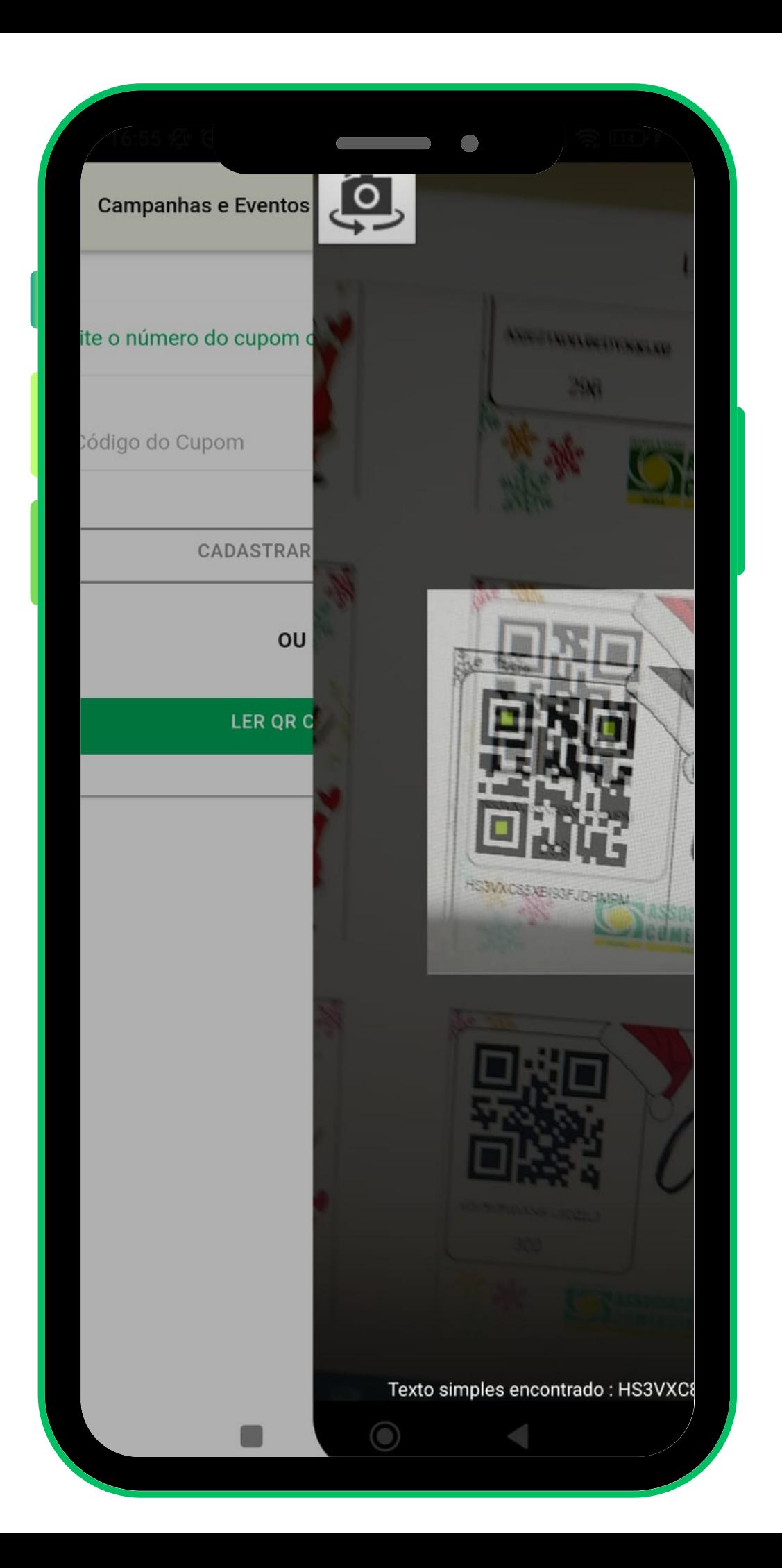

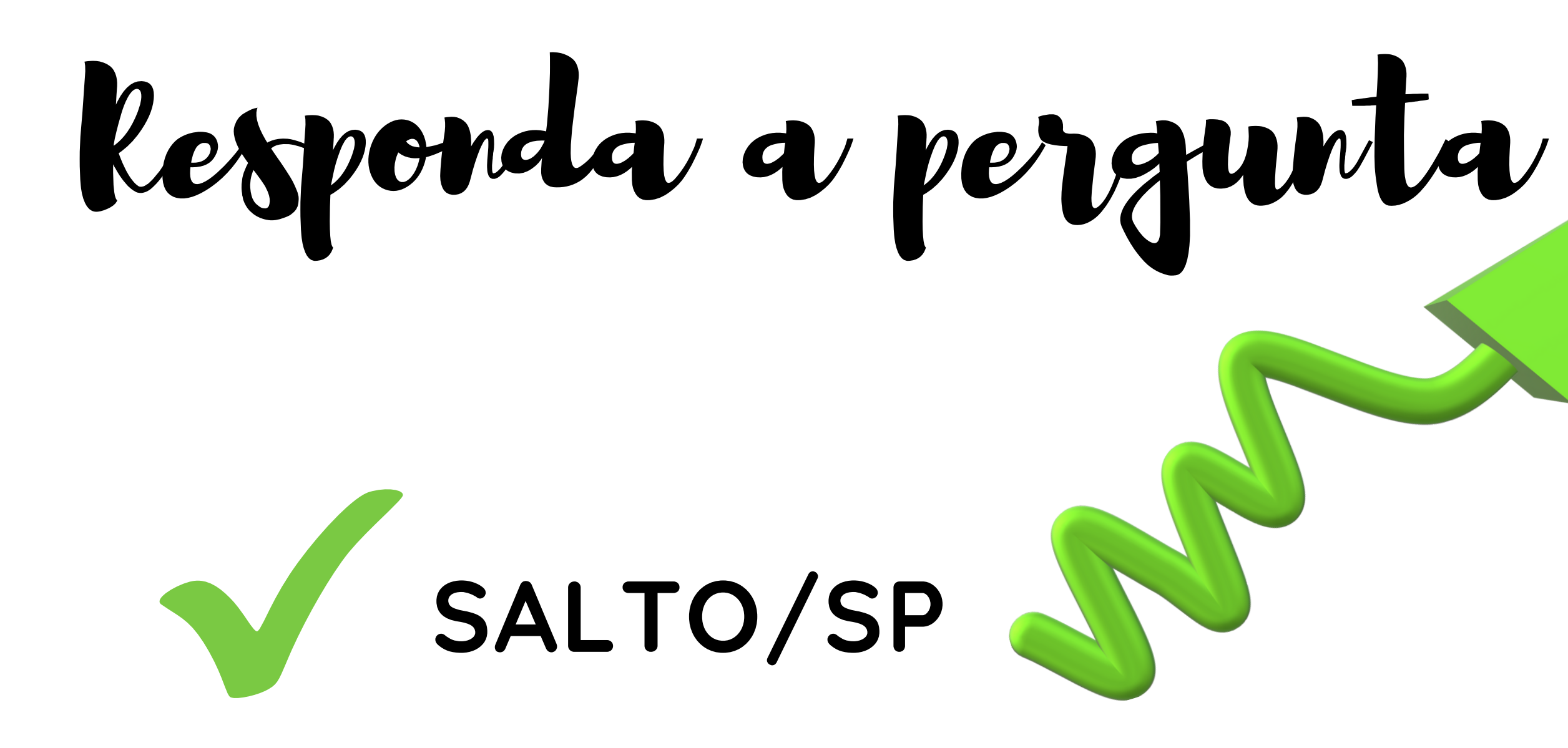

#### **Clique em "confirmar"**

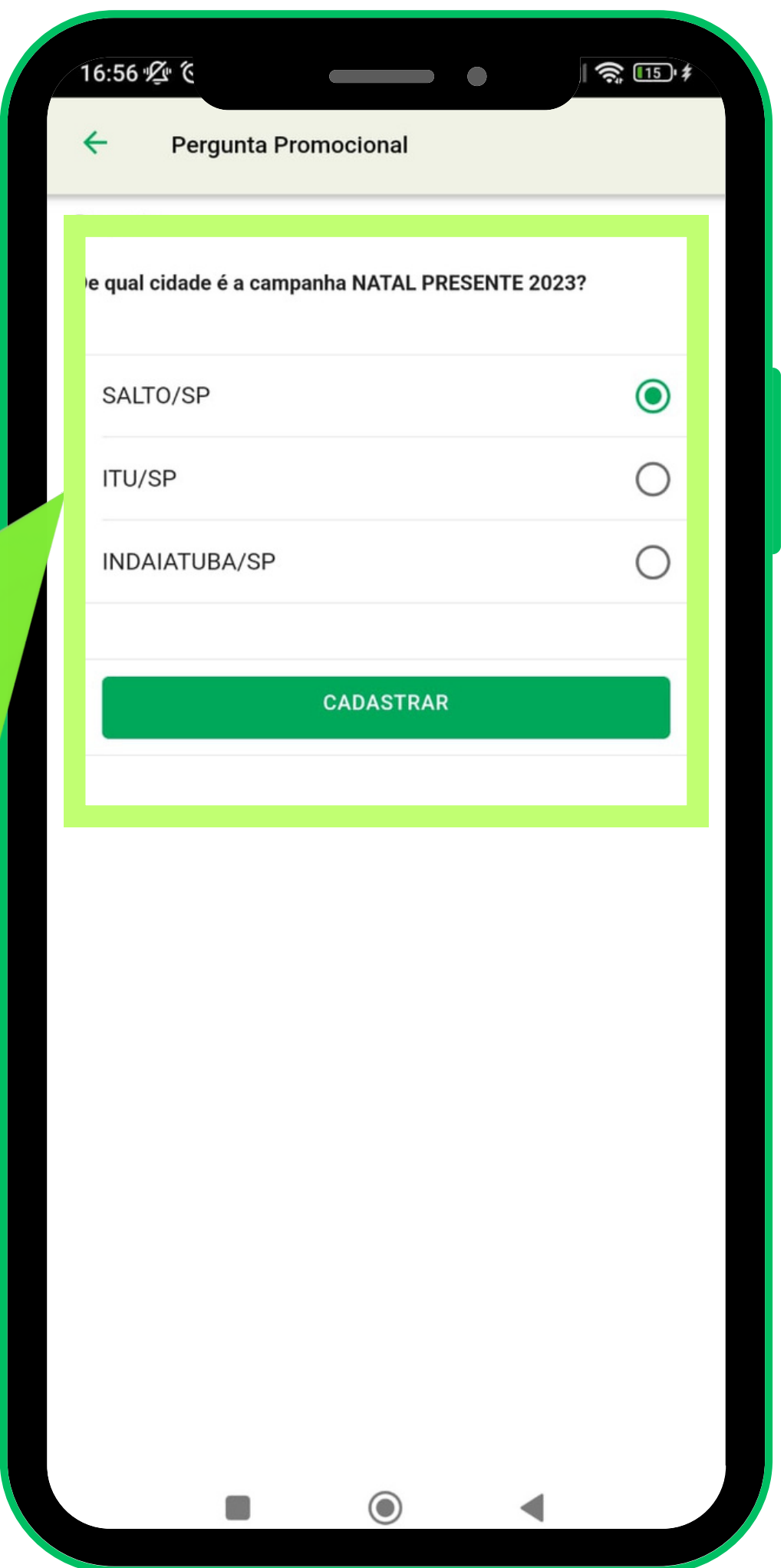

## Cupor cadastrado com sucesso

### em instantes o comprovante será<br>impresso na ACIAS!

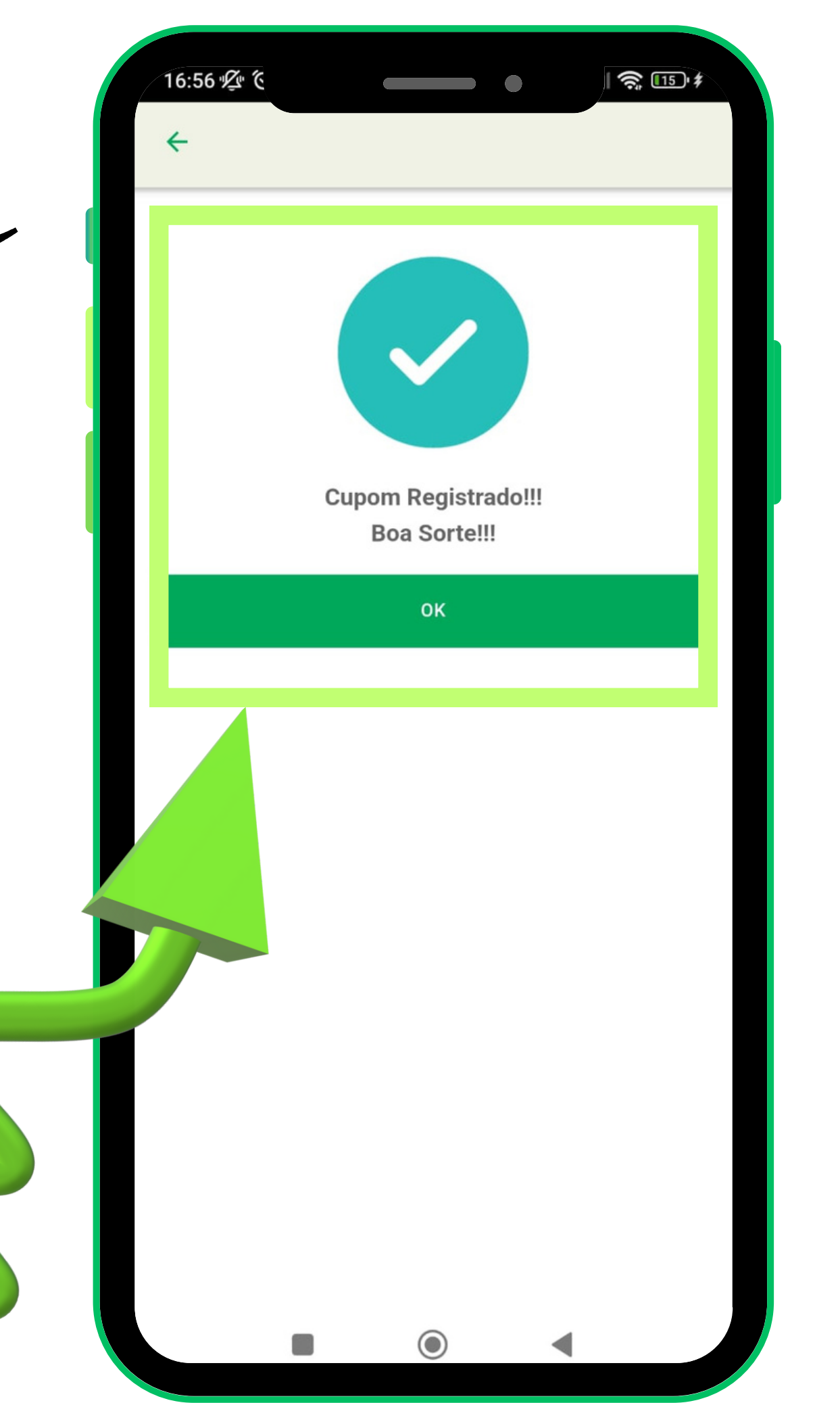

### **(11) 4602-6767 (11) 94337-7005 Rua 9 de Julho, 403, Centro - Salto/SP**

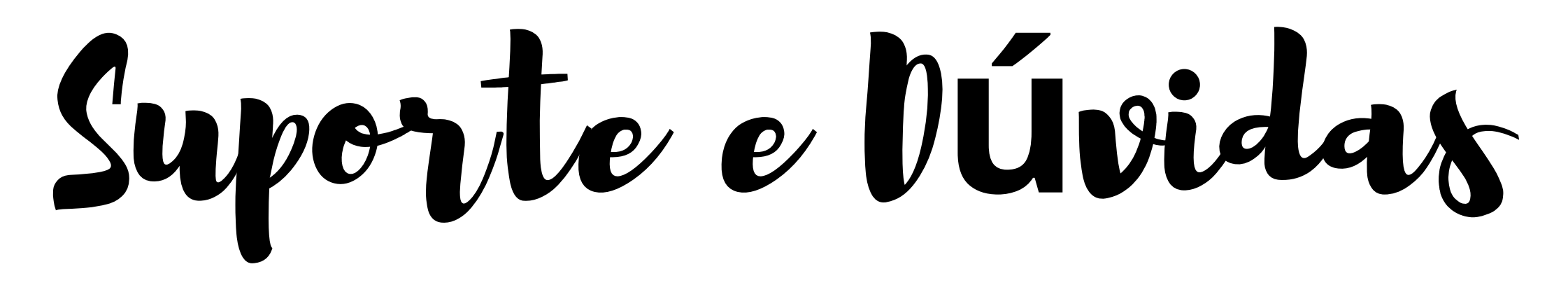

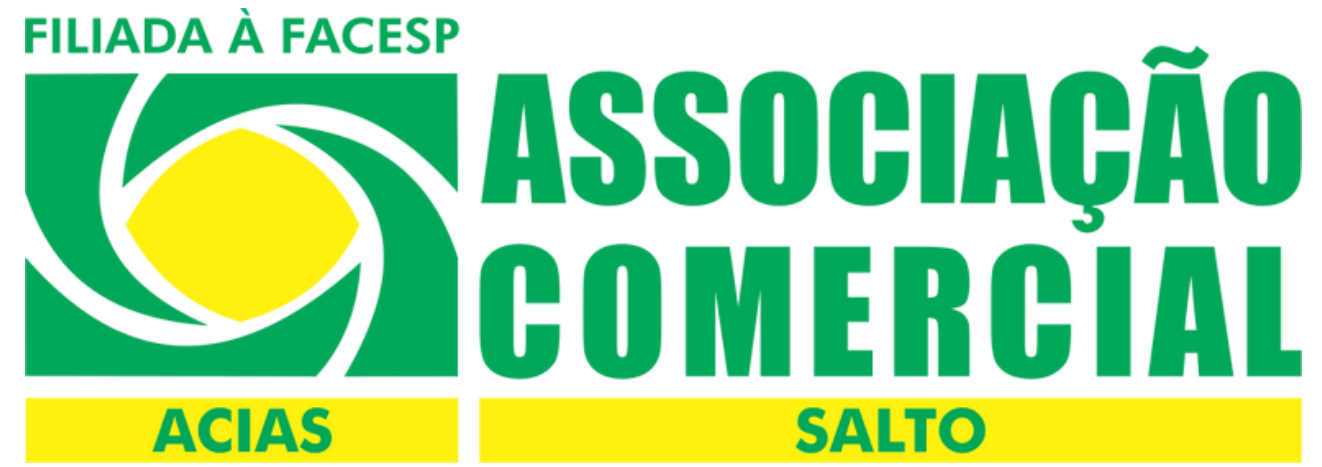